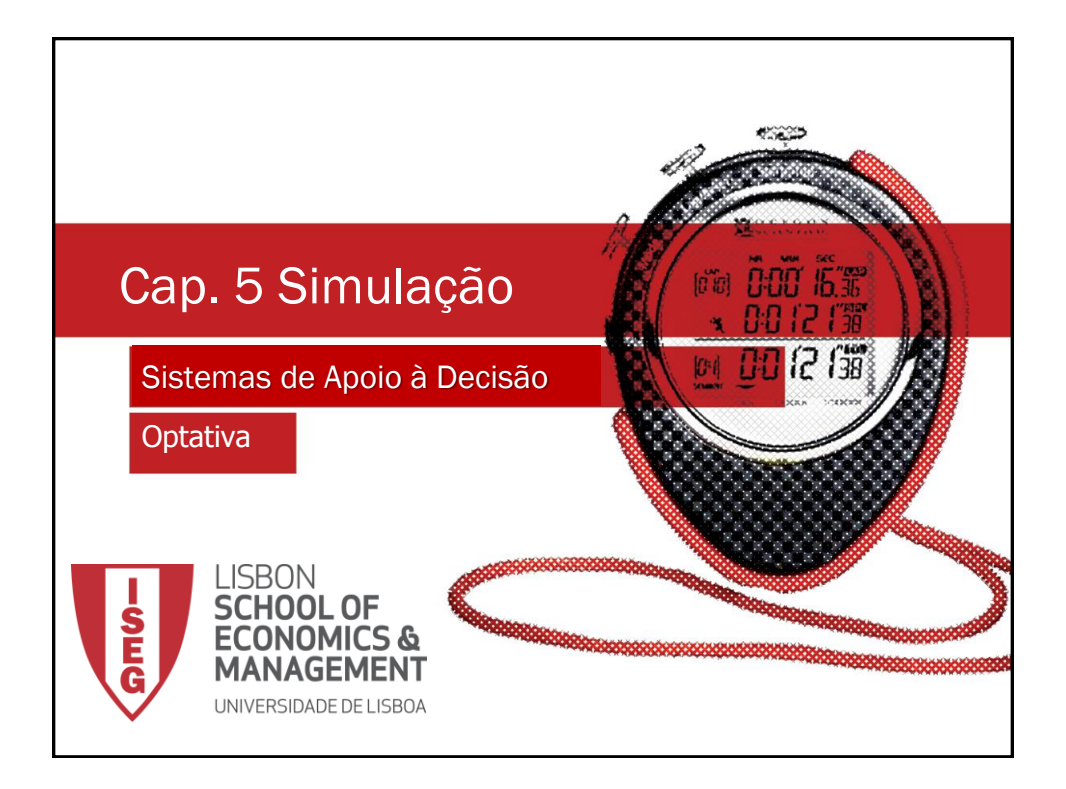

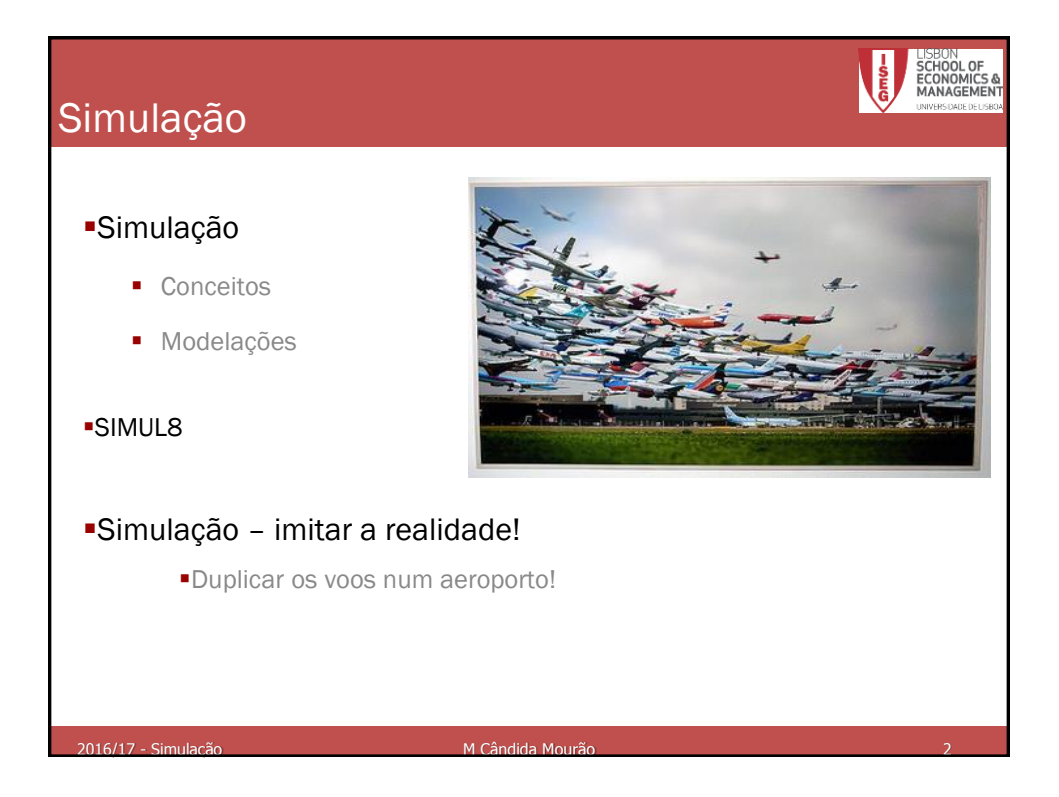

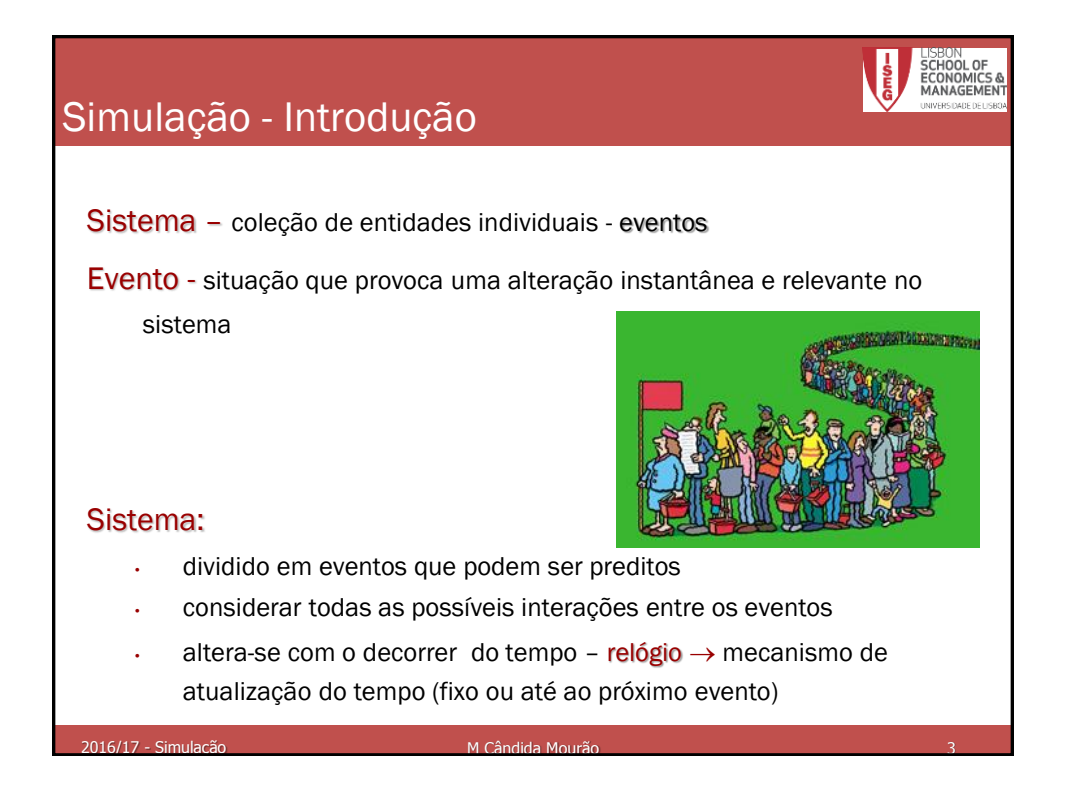

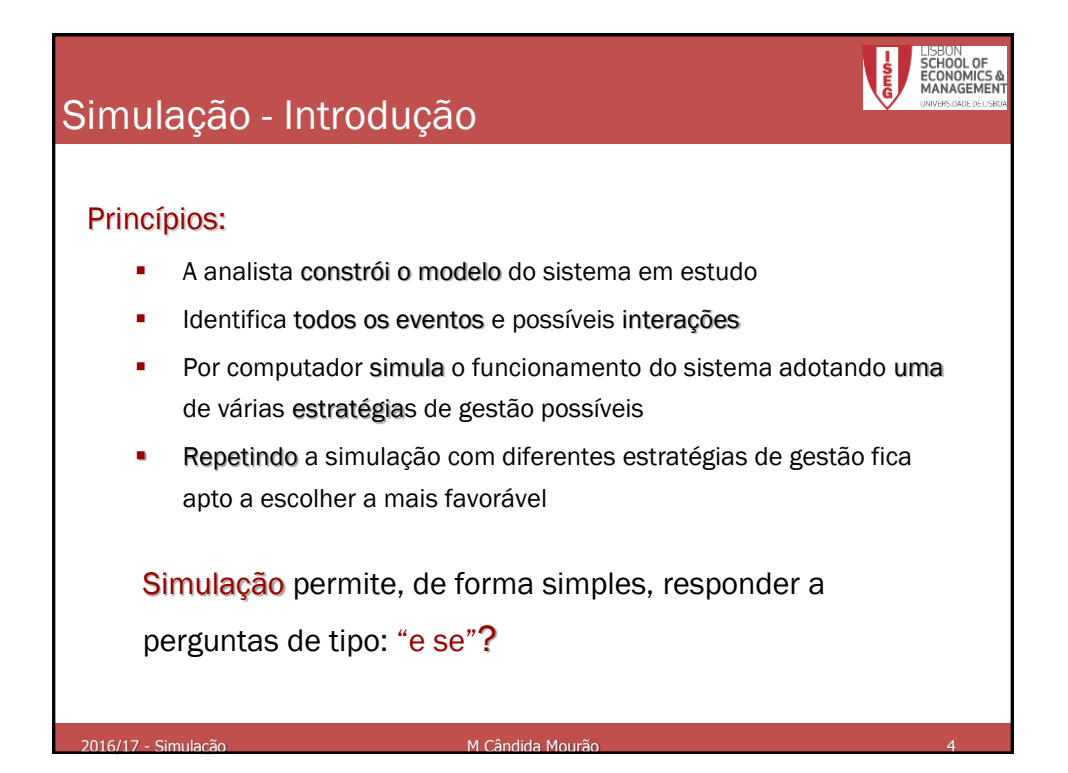

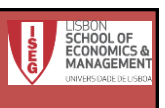

# Simulação - Exemplo

Considere-se um balcão de um banco com um caixa a atender. Chega uma pessoa de 10 em 10 minutos. Acabou de chegar uma pessoa e o servidor estava vazio. Os tempos de atendimento são os representados na tabela seguinte:

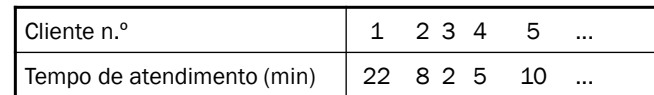

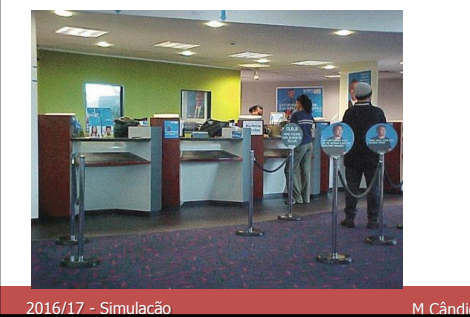

M Cândida Mourão

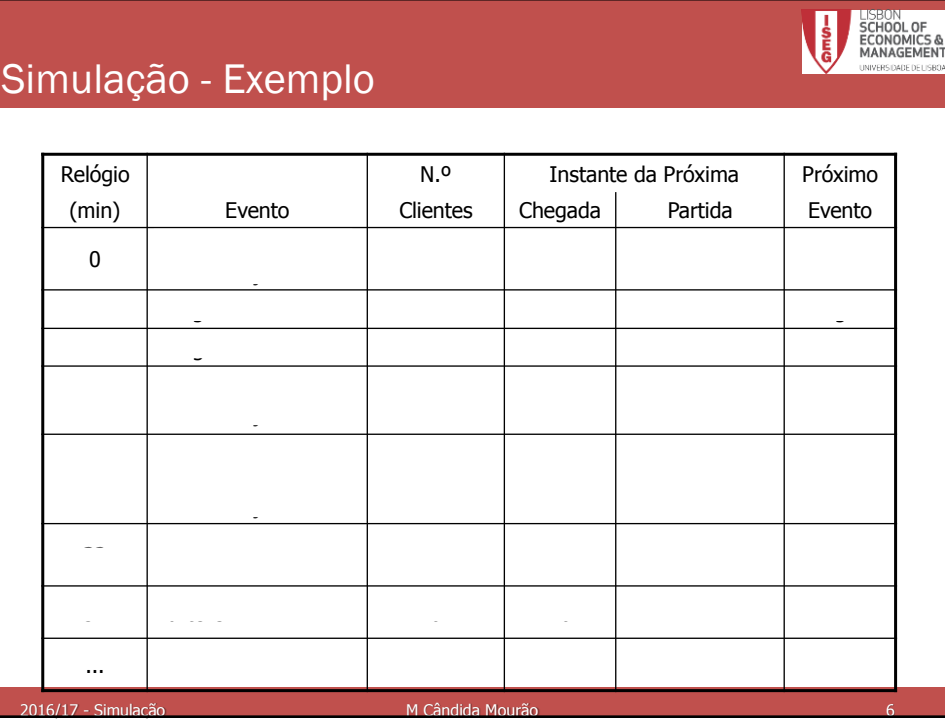

#### 3

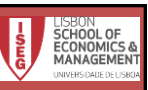

### Simulação - Exemplo

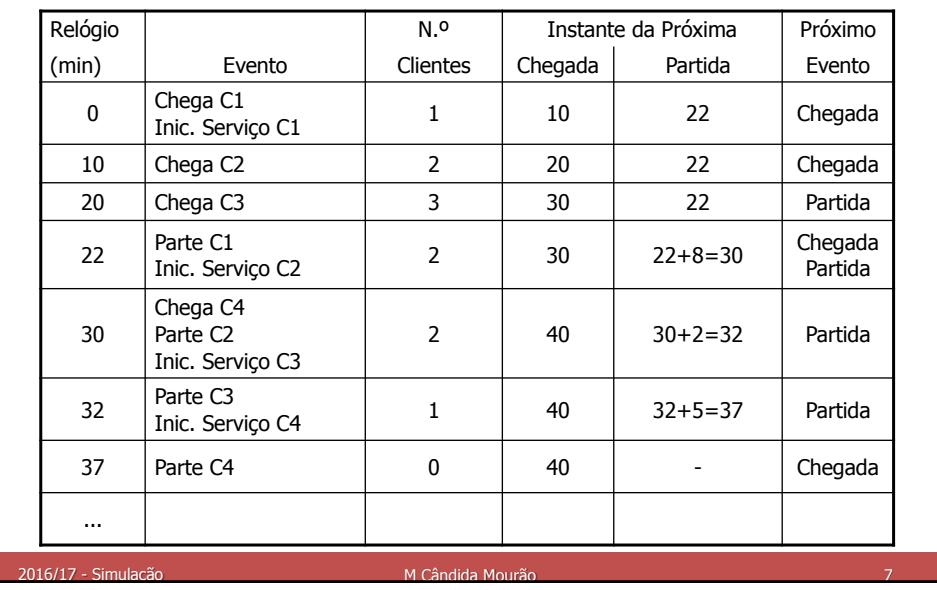

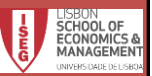

## Simulação - Exemplo

2016/17 - Simulação

Eventos - Gerados pela geração de NPA's (exemplo – instantes de chegada; tempos de serviço) tendo em conta as distribuições de probabilidade respectivas

NA's – Uma sequência de Números Aleatórios com distribuição F é qualquer sequência de valores que do ponto de vista estatístico possam ser considerados como resultados plausíveis da realização de experiências aleatórias e independentes cuja v.a. associada tem distribuição F (lançamento de um dado equilibrado)

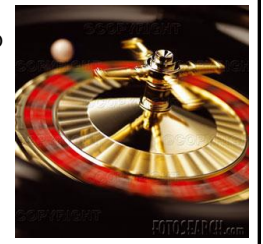

NPA's – obtidos por métodos aritméticos de geração de números aleatórios; dado o 1º valor (semente) ficam todos conhecidos! [Excel;](NPAs.xls) SIMUL8

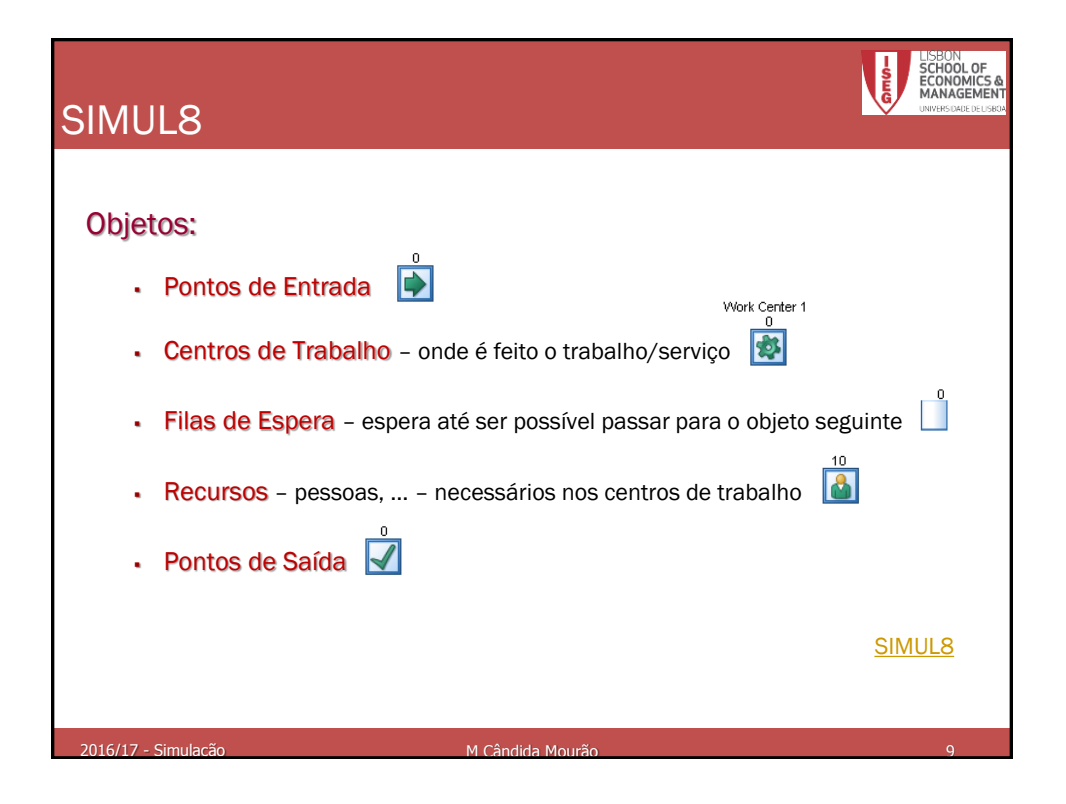

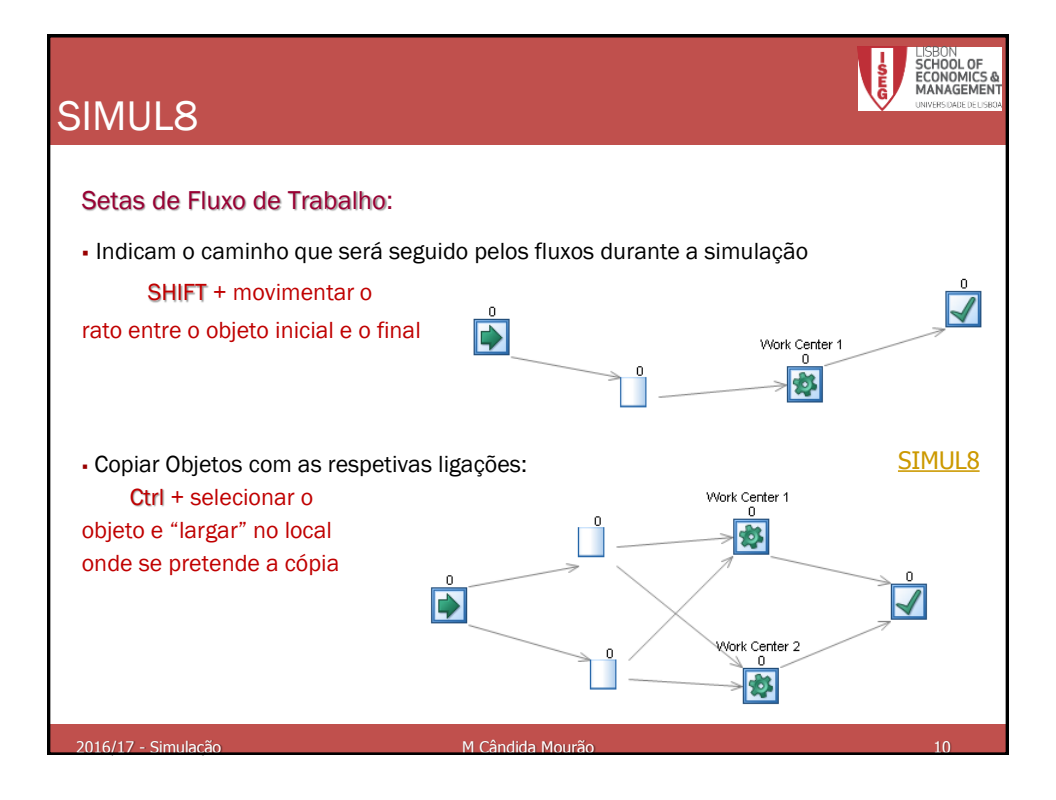

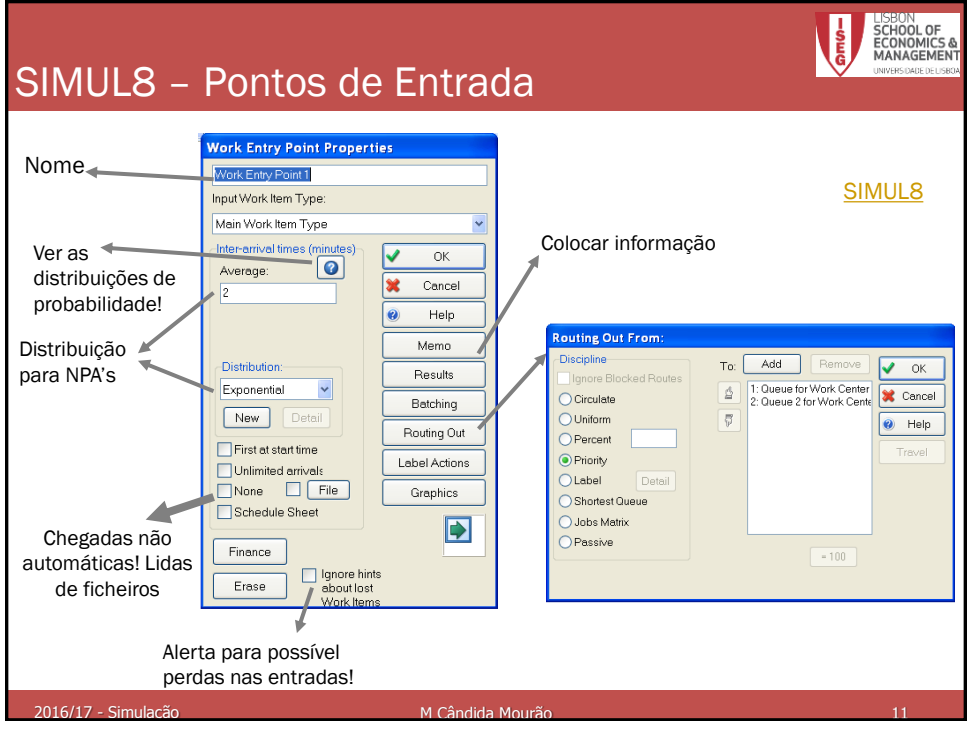

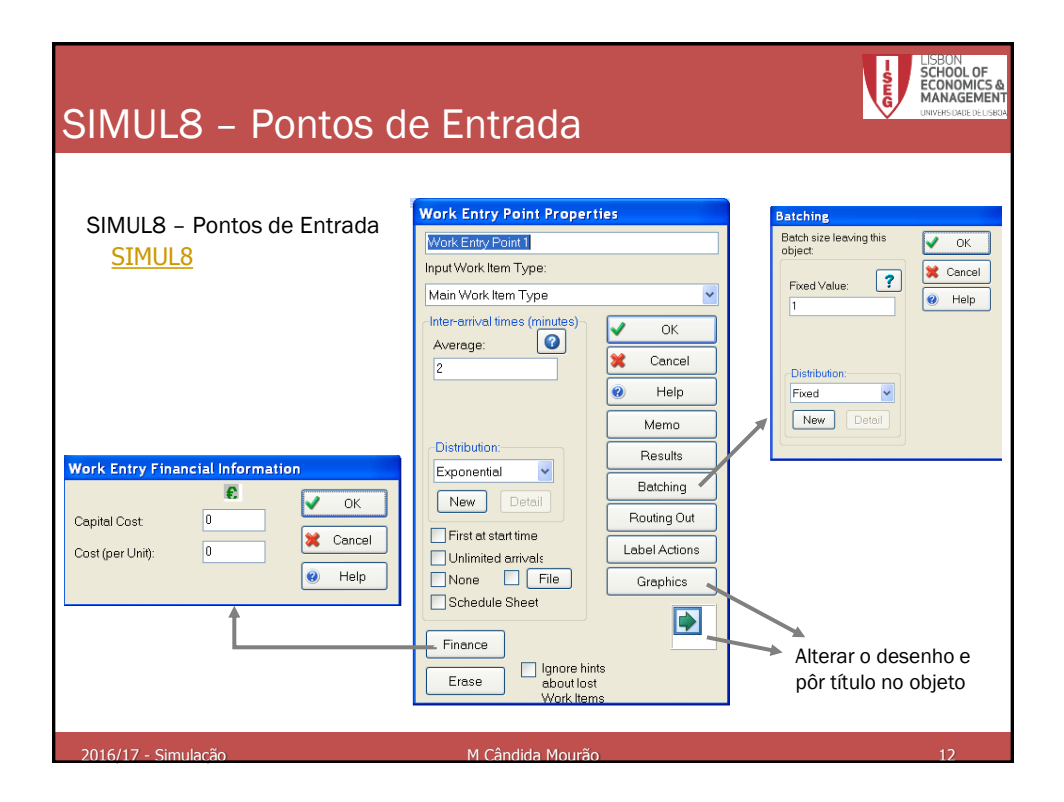

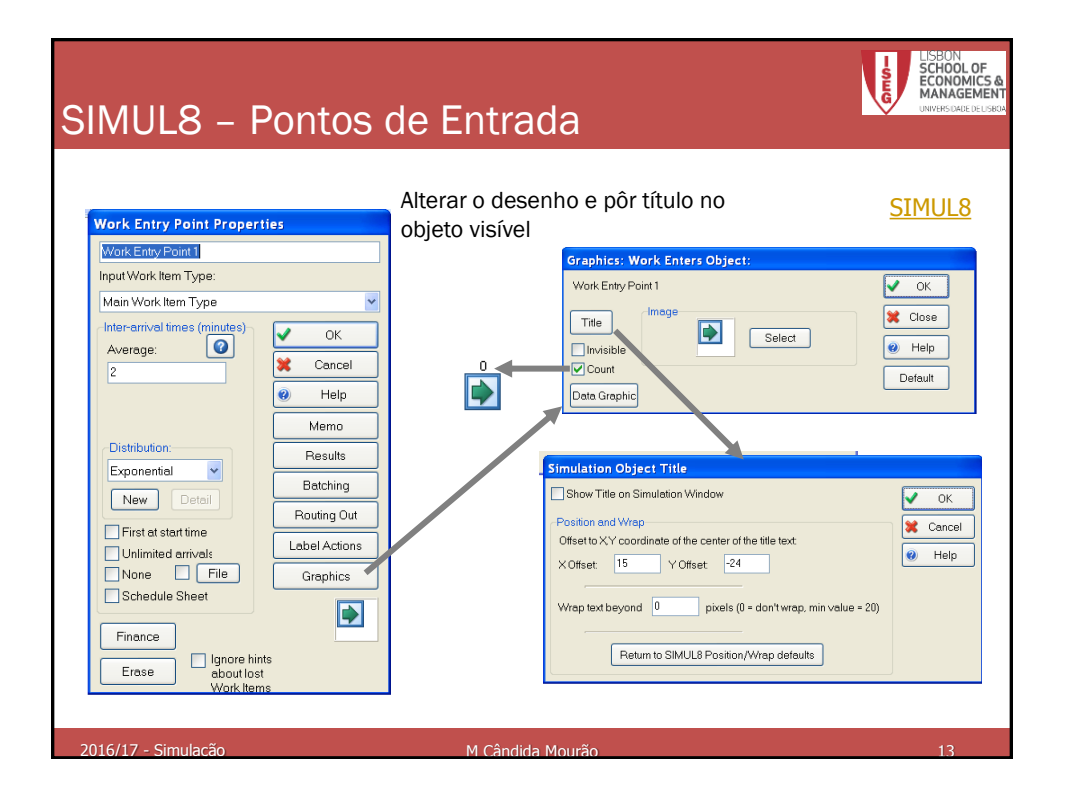

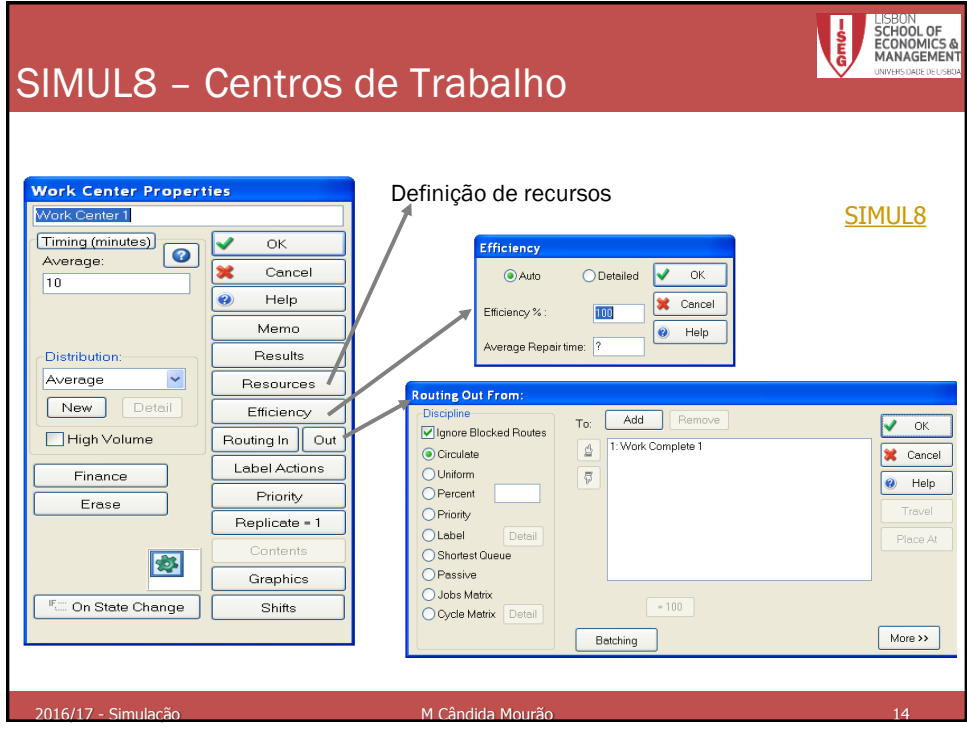

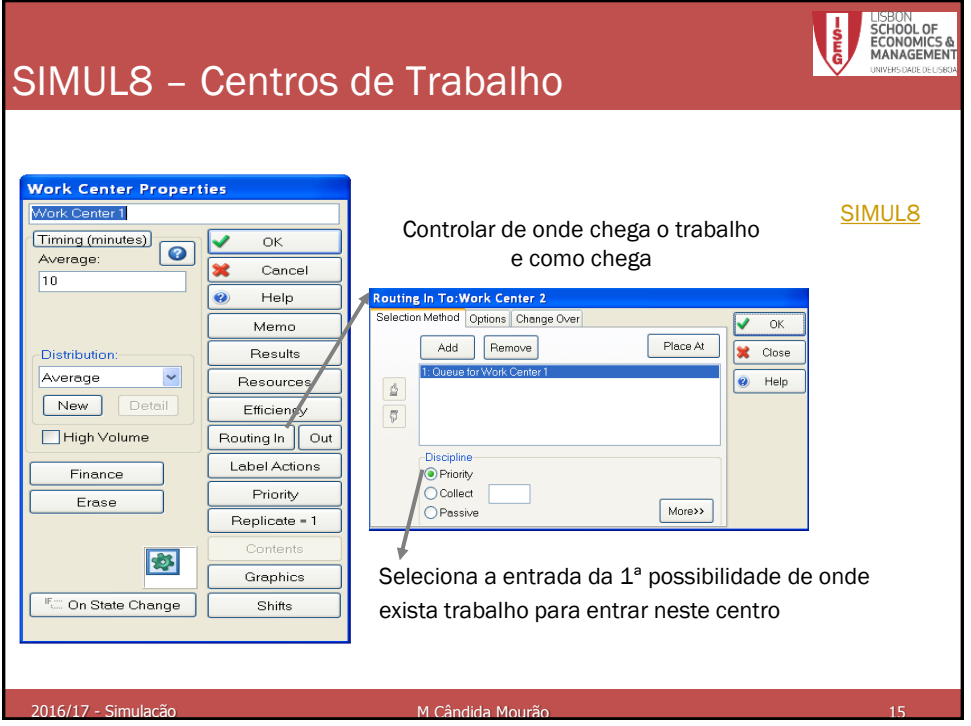

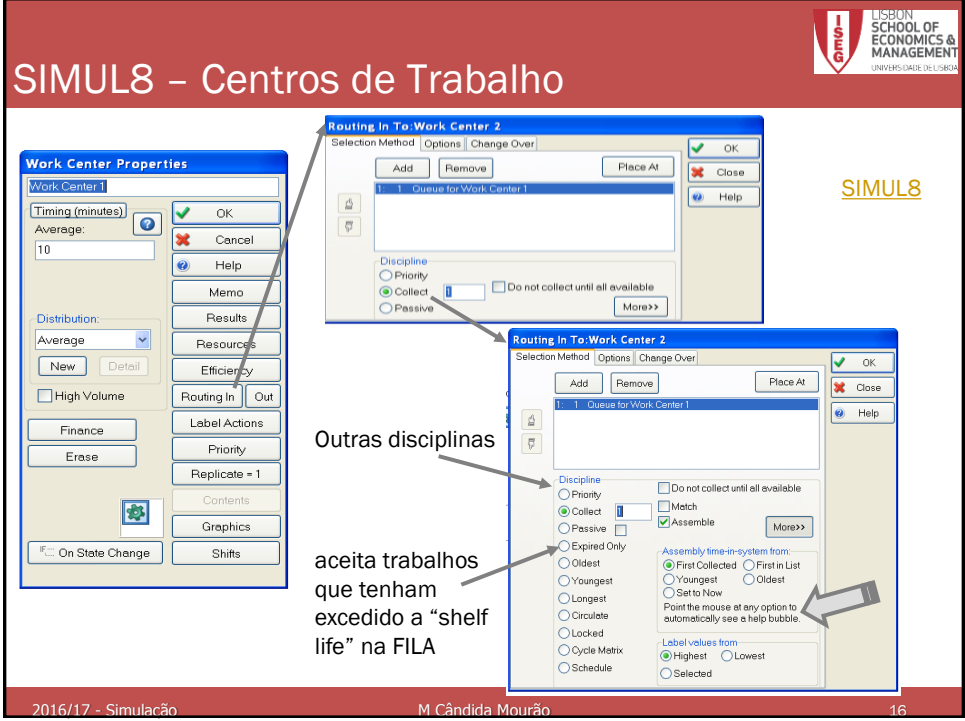

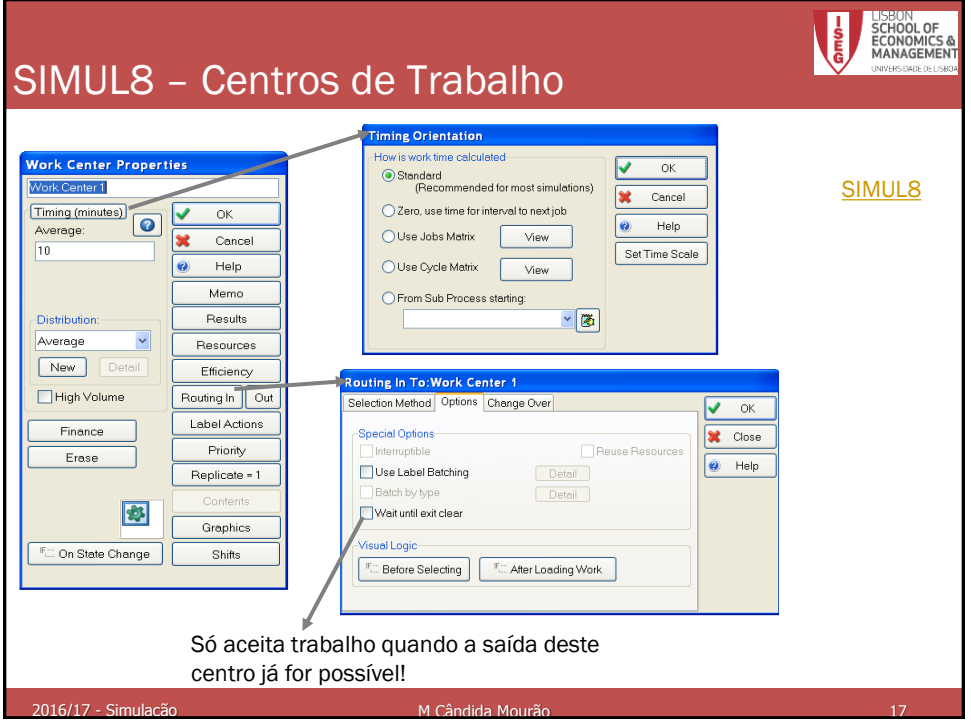

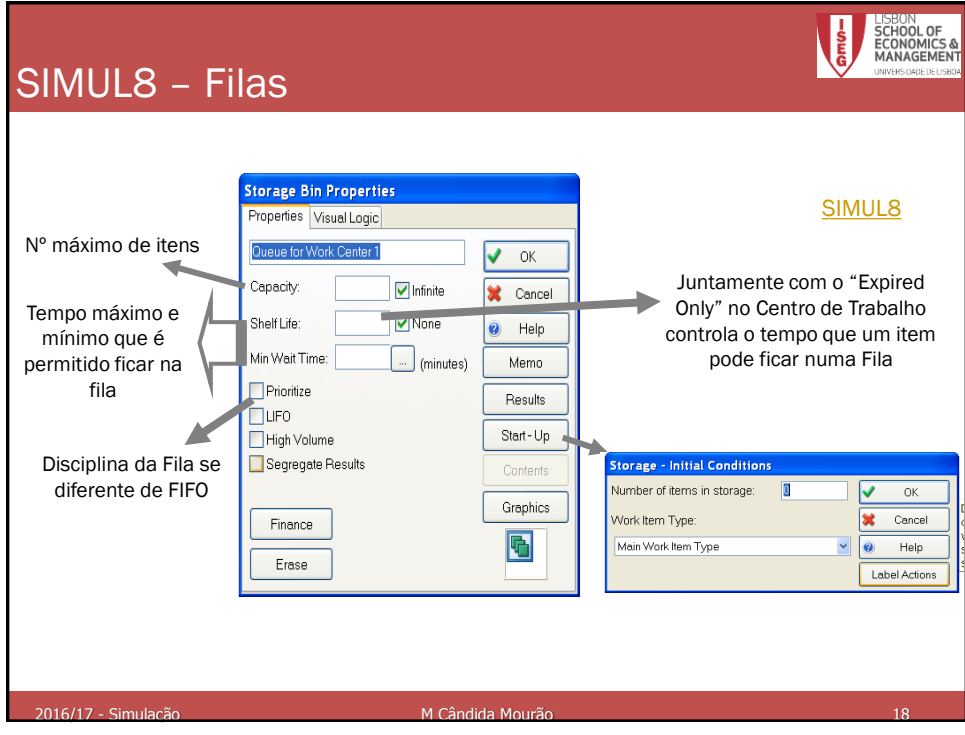

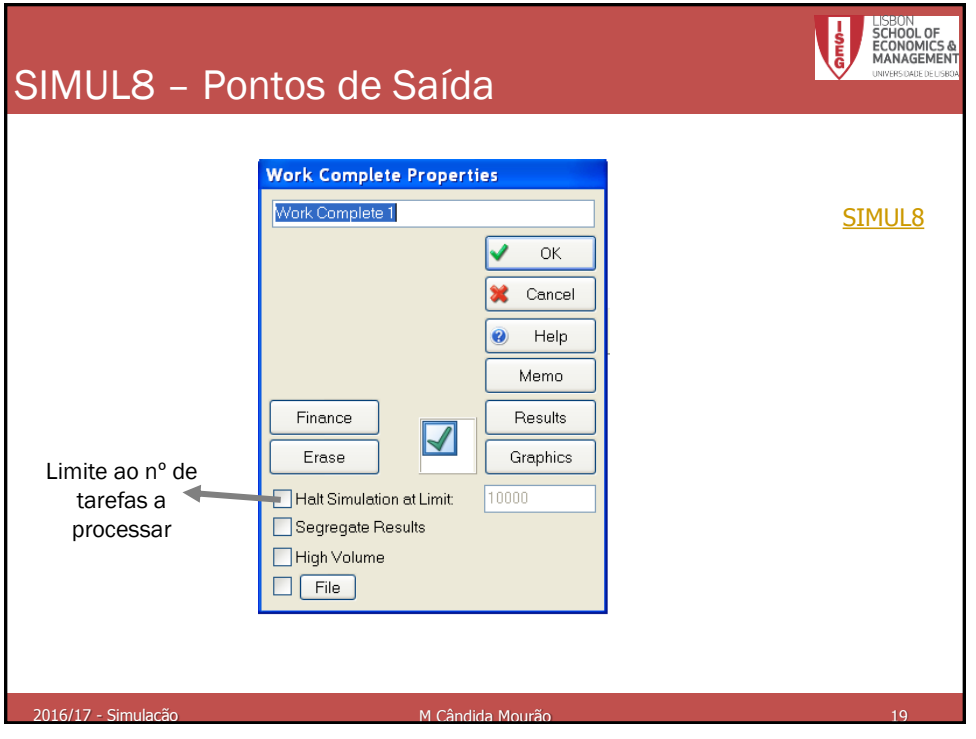

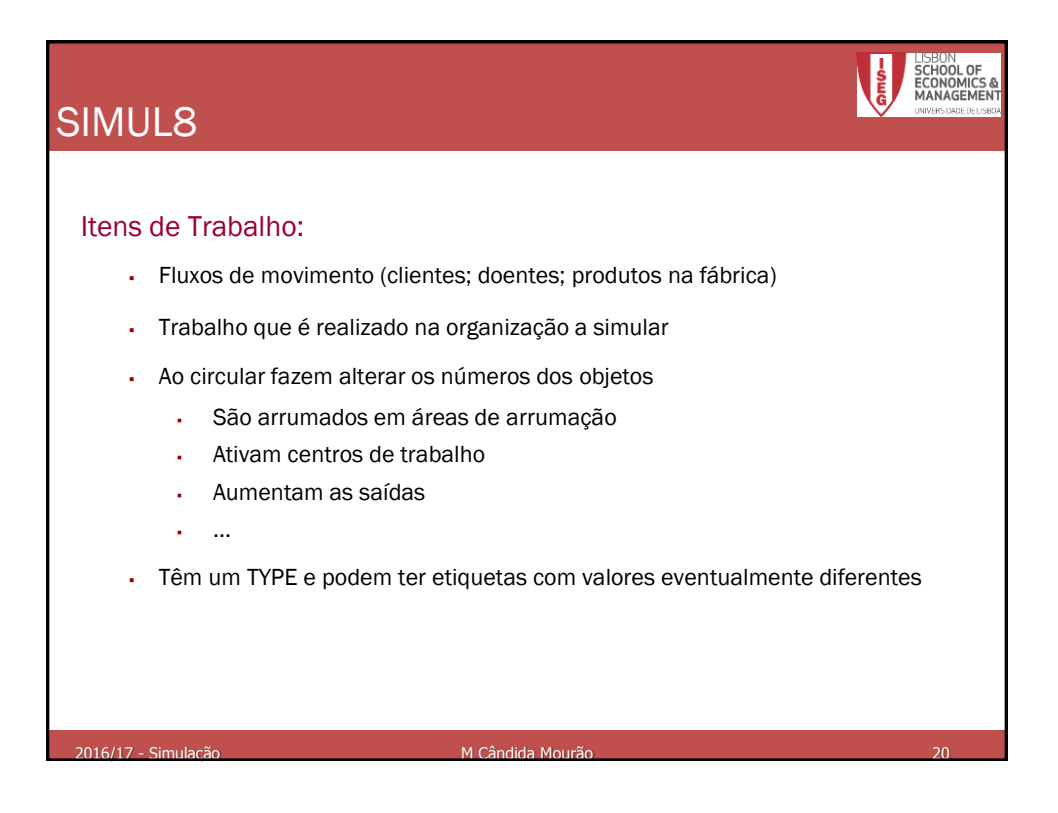

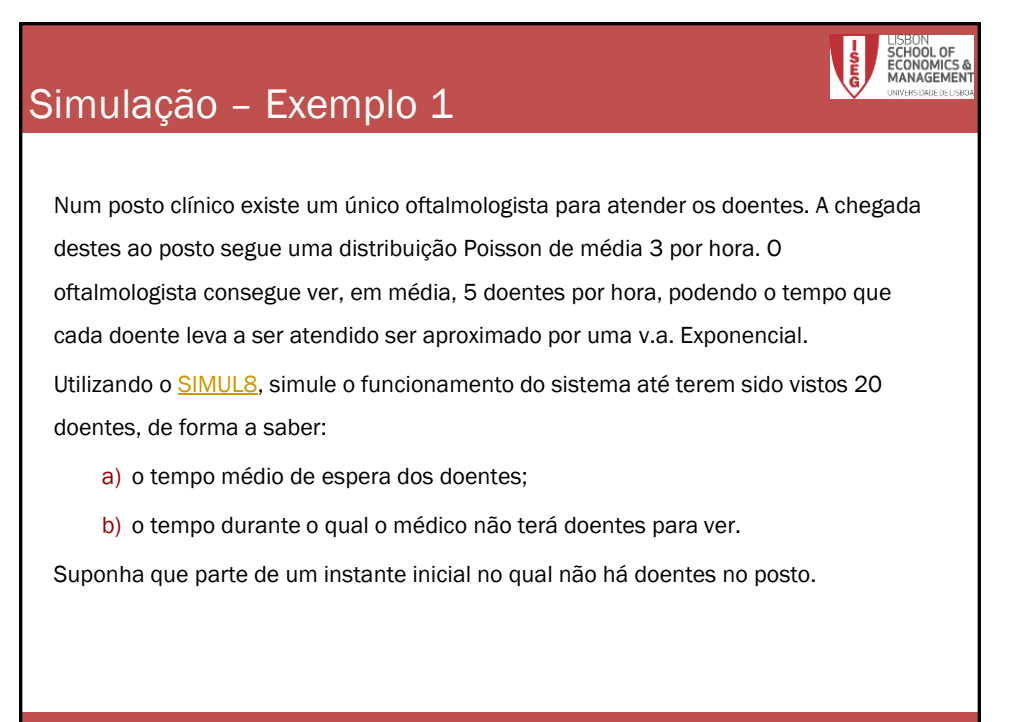

esta de la provincia de la provincia de la provincia de la provincia de la provincia de la provincia de la pro<br>2016/17 - Simulação de la provincia de la provincia de la provincia de la provincia de la provincia de la prov

SIMUL8 – Resultados das Entradas **Work Entry Point Properties** [SIMUL8](ex_1.S8) Work Entry Point 1 Input Work Item Type Main Work Item Type Inter-arrival times (min OK  $\overline{\mathbf{A}}$  verage:  $\begin{bmatrix} \bullet \\ \bullet \end{bmatrix}$ Cancel  $10$ **Work Entry Results**  $\ddot{\mathbf{c}}$ Help Work Entry Point 1  $\vee$  ok Memo Number of work items entered this entry point:  $\mathbf{0}$ Distribution: Results Exponential  $\checkmark$ Number of work items lost:  $\mathbf{0}$ Batching New Detail Number of work items entered remainder of simulation:  $\mathbf 0$ Routing Out  $\Box$  First at start time Label Actions  $\Box$  Unlimited arrivals  $\n **None**\n **File**\n$ Graphics Schedule Sheet  $\blacksquare$ Finance Ignore hints<br>about lost Erase Work Items M Cândida Mourão  $16/17$  Cir

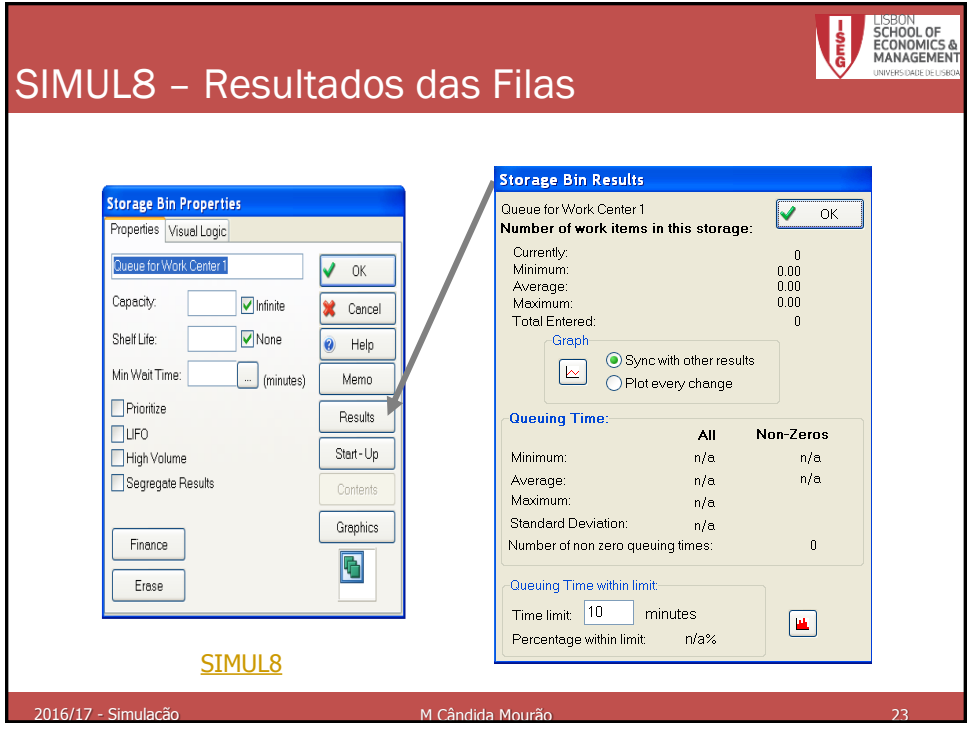

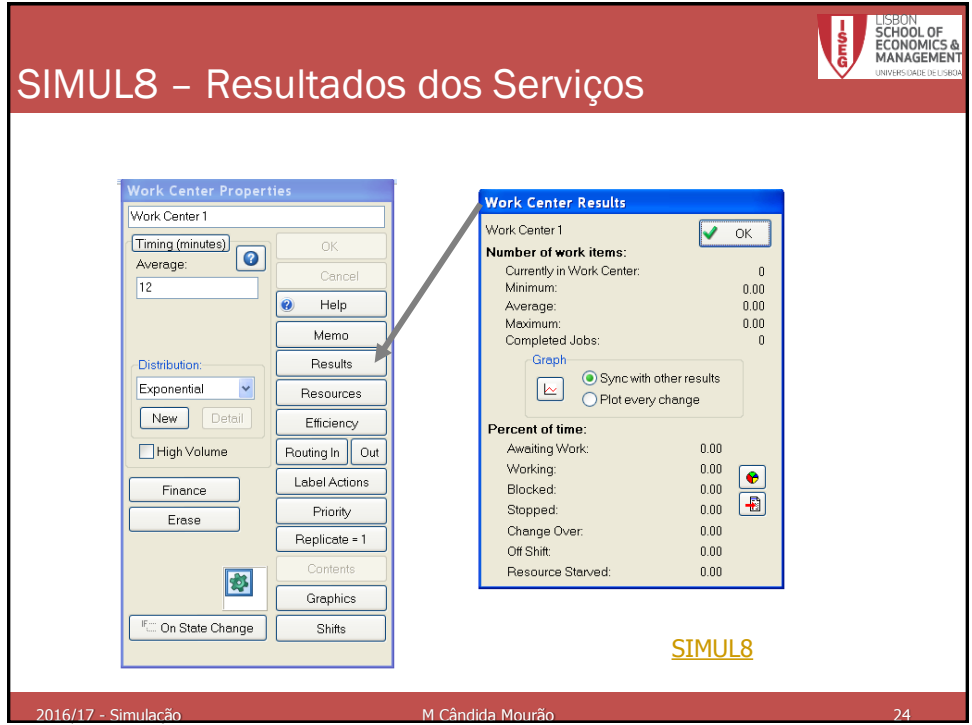

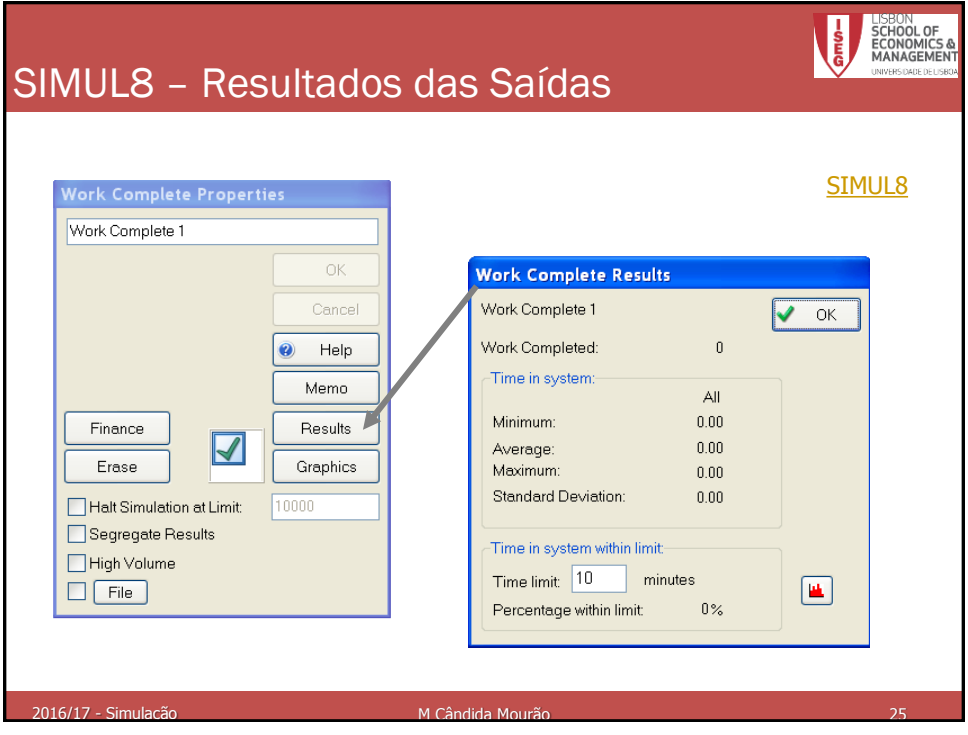

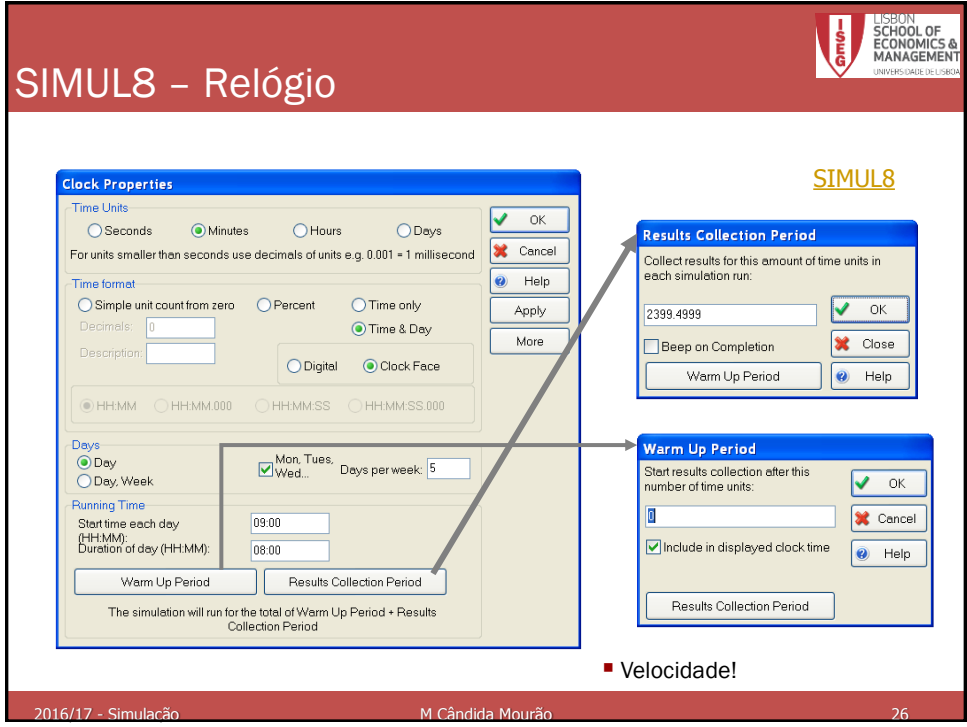

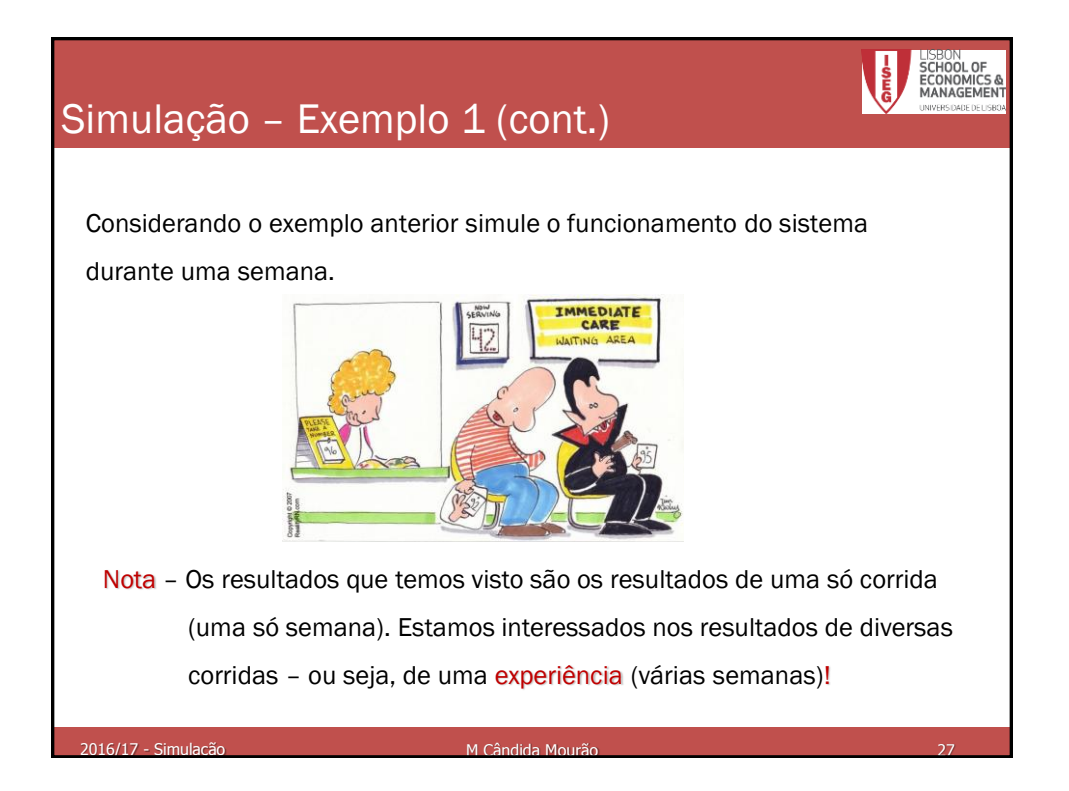

### Simulação – Exemplo 2

Num centro de saúde existem dois médicos de clínica geral para atender os doentes. A chegada destes ao posto segue uma distribuição Poisson de média 10 por hora. Um dos médicos consegue ver, em média, 5 doentes por hora, enquanto o outro apenas vê, em média, 3 doentes por hora, podendo o tempo que cada doente leva a ser atendido por cada um dos médicos ser aproximado por uma v.a. Exponencial. Os doentes são vistos por um qualquer dos médicos.

Suponha que parte de um instante inicial no qual não há doentes no centro e utilize o [SIMUL8](ex_2.S8), para simular o funcionamento do sistema durante uma semana, de forma a saber:

- a) o tempo médio de espera dos doentes;
- b) o tempo durante o qual os médicos não terão doentes para ver;
- c) se será preciso contratar mais médicos
- d) Repita o problema mas supondo que o valor médio das chegadas baixa para 6 por hora

2016/17 - Simulação Maria de Maria de Maria de Maria de Maria de Maria de Maria de Maria de Maria de Maria de

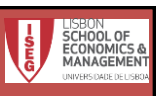

#### Simulação – Exemplo 3

Num dos serviços de Loja do Cidadão existem 3 balcões para atender os clientes. A chegada destes segue uma distribuição Poisson de média 20 por hora, contudo, 20% desistem. O tempo de atendimento em cada um dos diferentes balcões é idêntico, podendo ser aproximado por uma v.a. Exponencial de média 15 minutos por cliente. Suponha que parte de um instante inicial no qual não há clientes na Loja e utilize o [SIMUL8](ex_3.S8), para simular o funcionamento do sistema durante uma semana, de forma a saber:

- a) o tempo médio de espera dos clientes;
- b) o tempo durante o qual não haverá clientes no sistema;
- c) se será preciso pôr mais balcões a funcionar
- d) Repita o problema mas supondo que o valor médio das chegadas baixa para 10 por hora

2016/17 - Simulação M Cândida Mourão 29

Simulação – NPA's **SSI EX 3 SIMUL8 2008 Professional FExclusive EDUCA** Edit Clock Trials Besults Objects Grap  $-$  Pro  $\bullet$  $g$ a Bun  $Cr1 + FS$ Para utilizar NPA's diferentes em  $Ctrl + FB$ Step Speed:  $\overline{\epsilon}$  $\overline{u}$   $\overline{u}$   $\overline{u}$ Reset to Start diferentes simulações Change Random Nos and Run Go to Simulation Time  $\frac{1}{\text{Cril}+G}$ Results Collection Period Warm-Up Period —<br>Go to End of Warm-Up Period Clock Properties .<br>8 2008 Professional [Exclusive EDUCATIONAL SITE Editio Monitor Simulation  $Ctrl+M$ Si<u>m</u>ulation Speed iit Clock Irials Results Objects Graphics Professional Tool<u>s</u> Fina Shift Work Patterns  $Ctrl+W$ 189 - 186 <mark>2100 - 3 1 000 - 0</mark>00 Calendar Visual Logic Time Checks ₹ **■DI++G-☆-√-Q-**P **Random Sampling Parameters** Nota: Por defeito, em 2 corridas diferentes Random Stream Set Number:  $\sqrt{8}$  OK são utilizados os mesmos NPA's –  $\Box$  Antithetic Cancel Comparar estratégias! Auto change random numbers on<br>EVERY restart  $\bullet$  Help Para utilizar NPA's diferentes em Remove all except one random number set Advanced cada nova "corrida" 2016/17 - Simulação M Cândida Mourão30

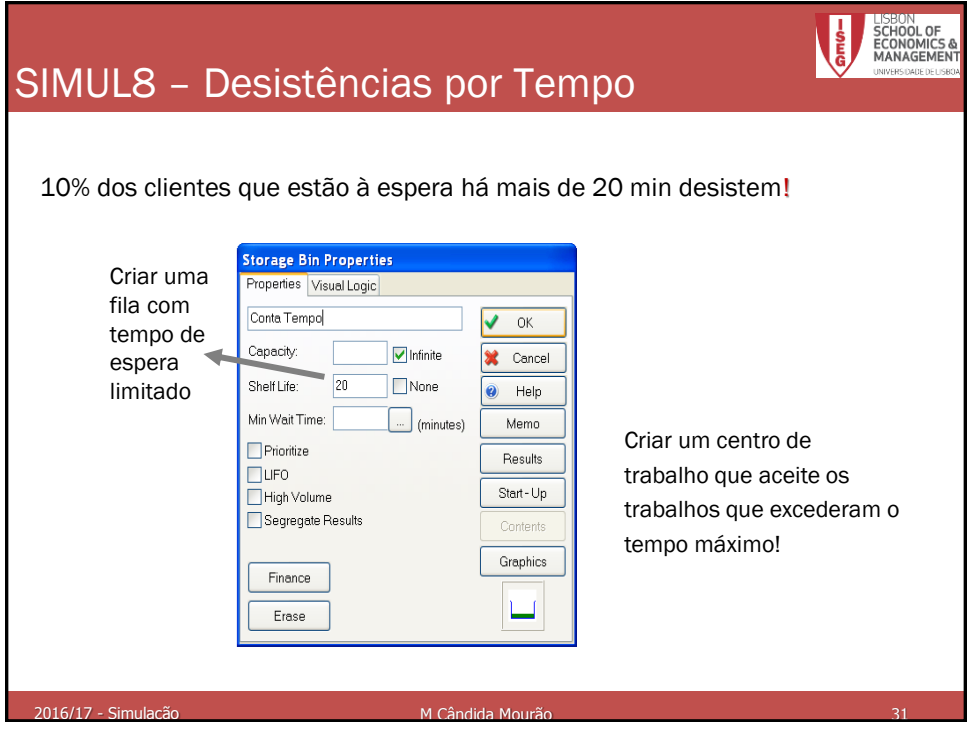

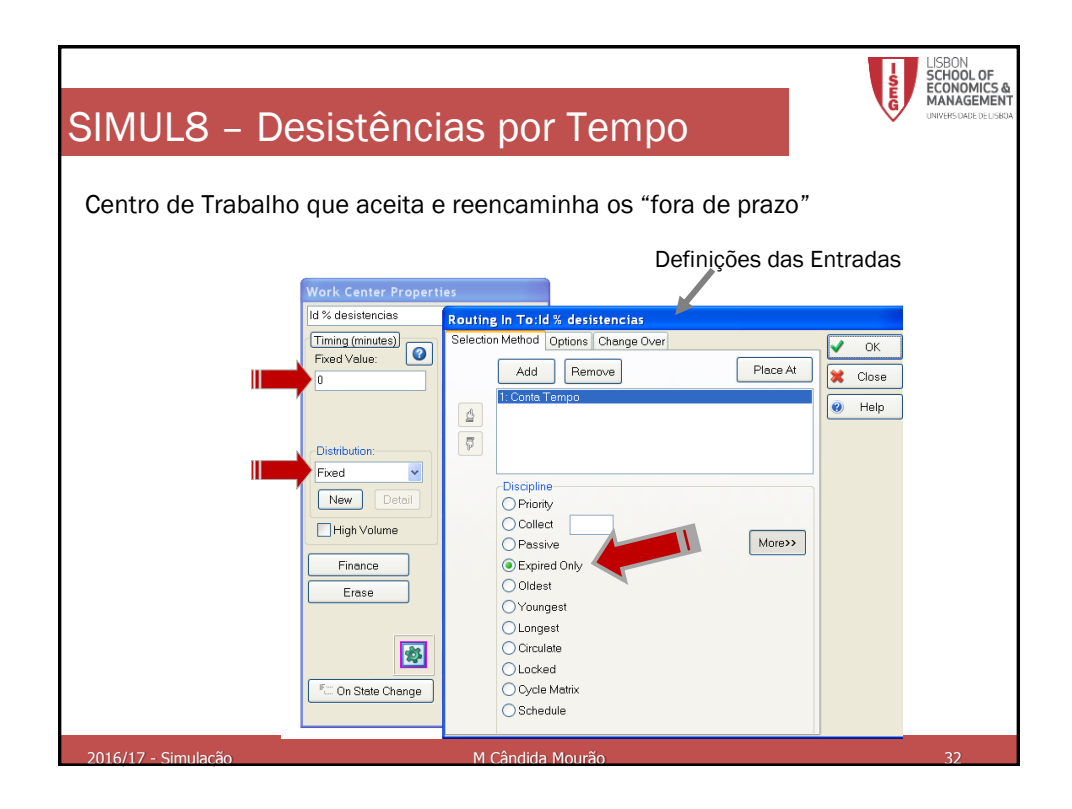

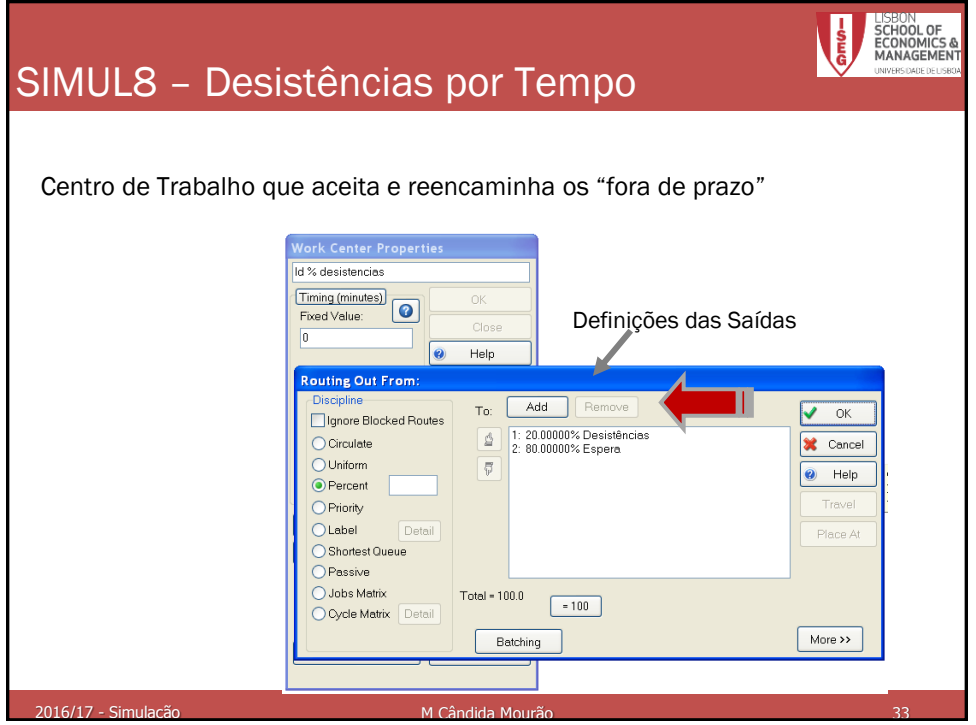

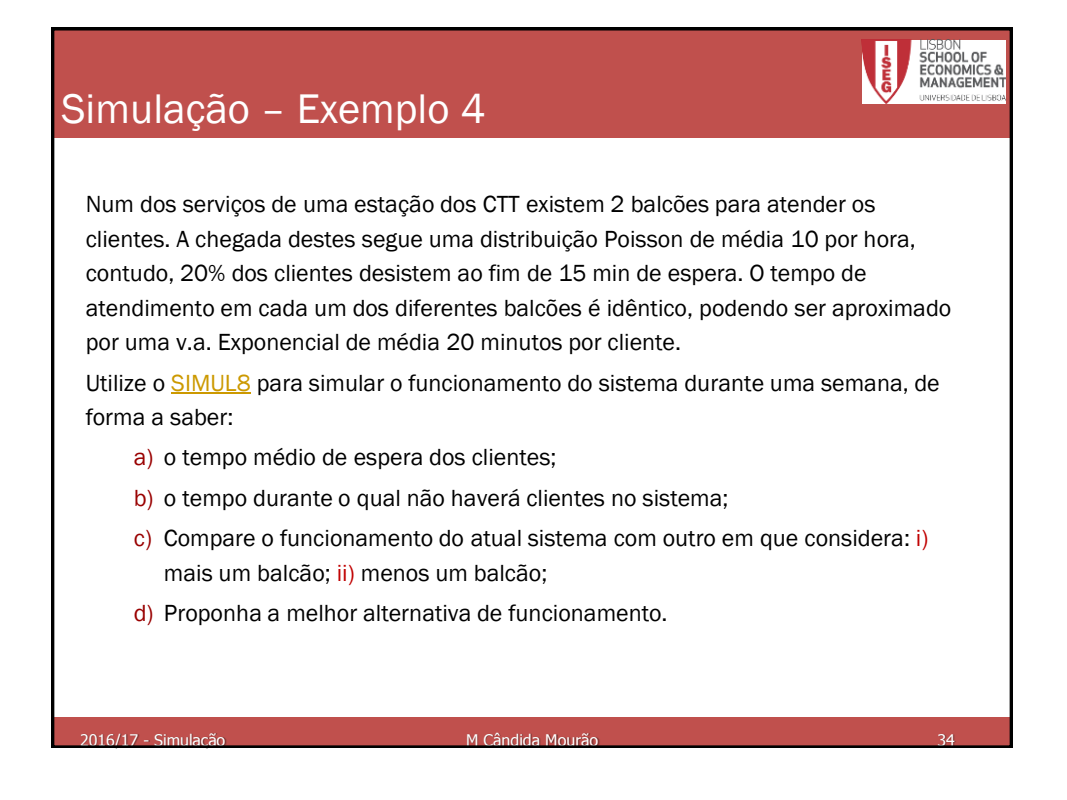

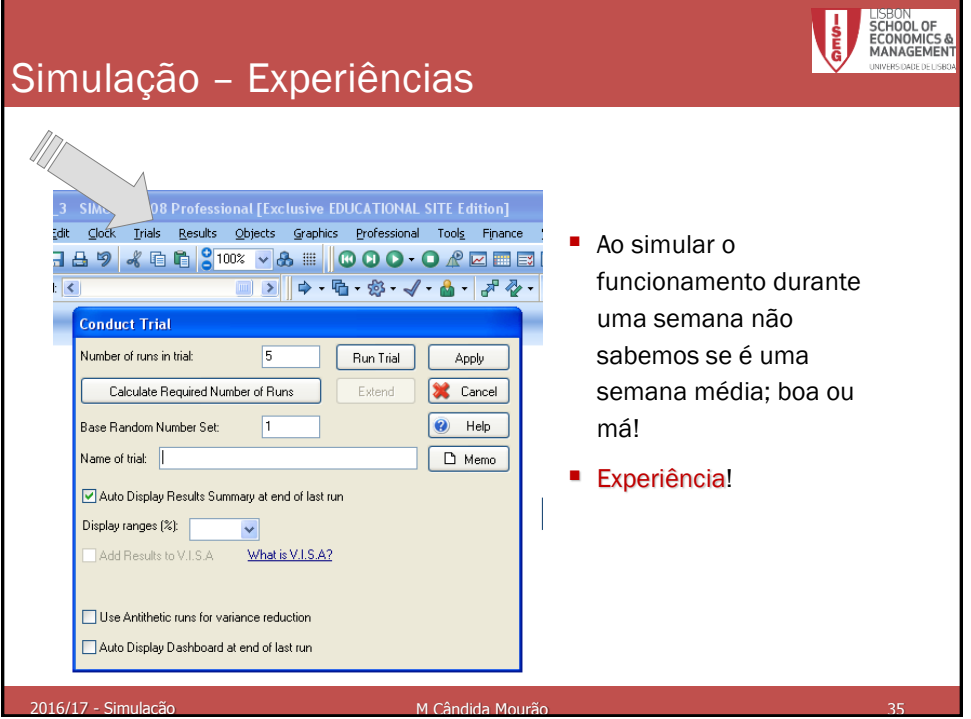

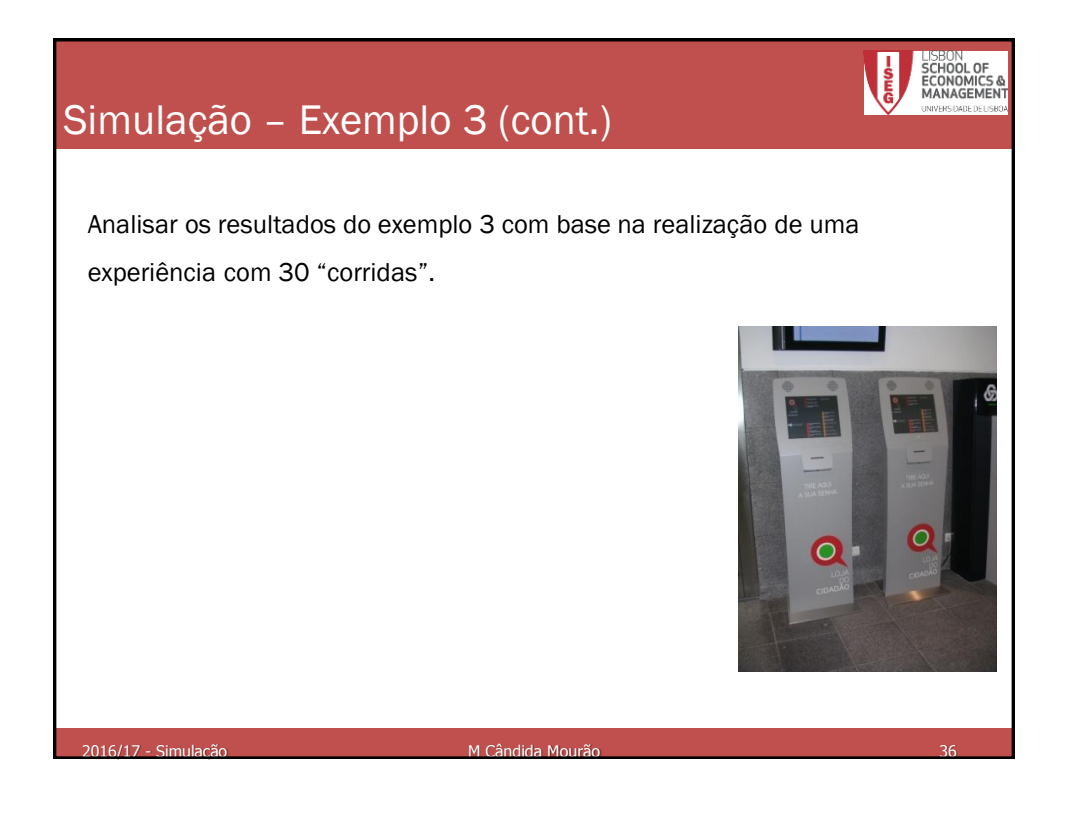

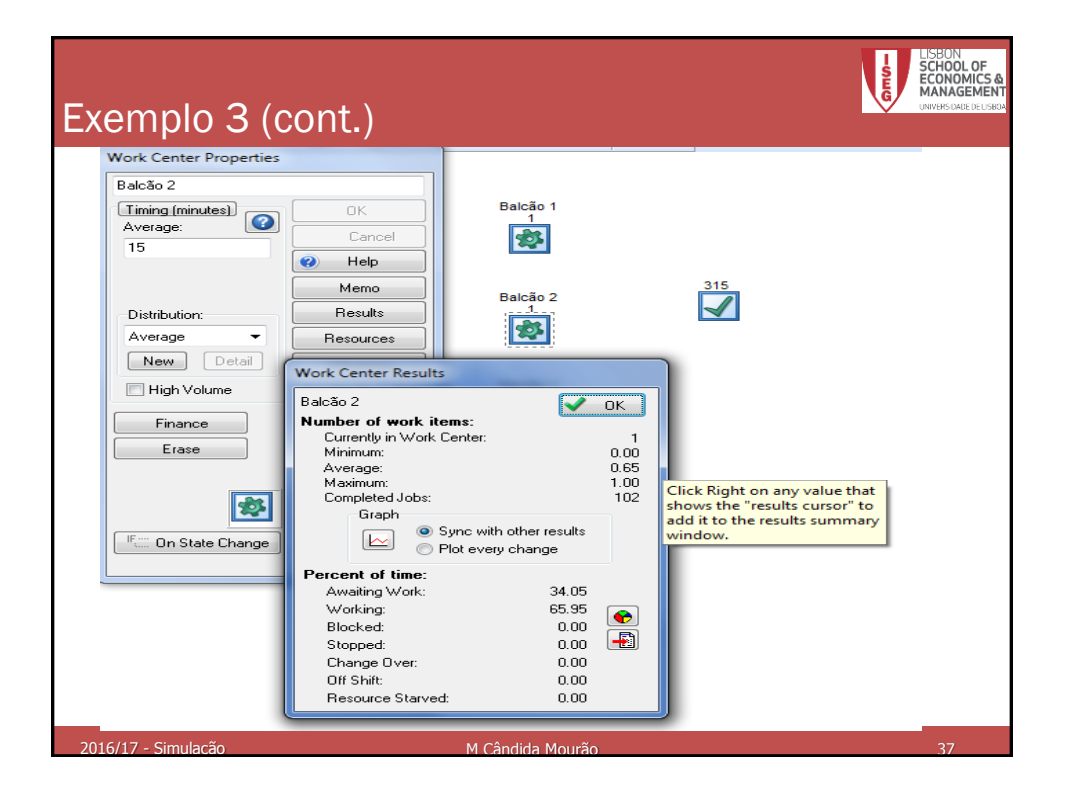

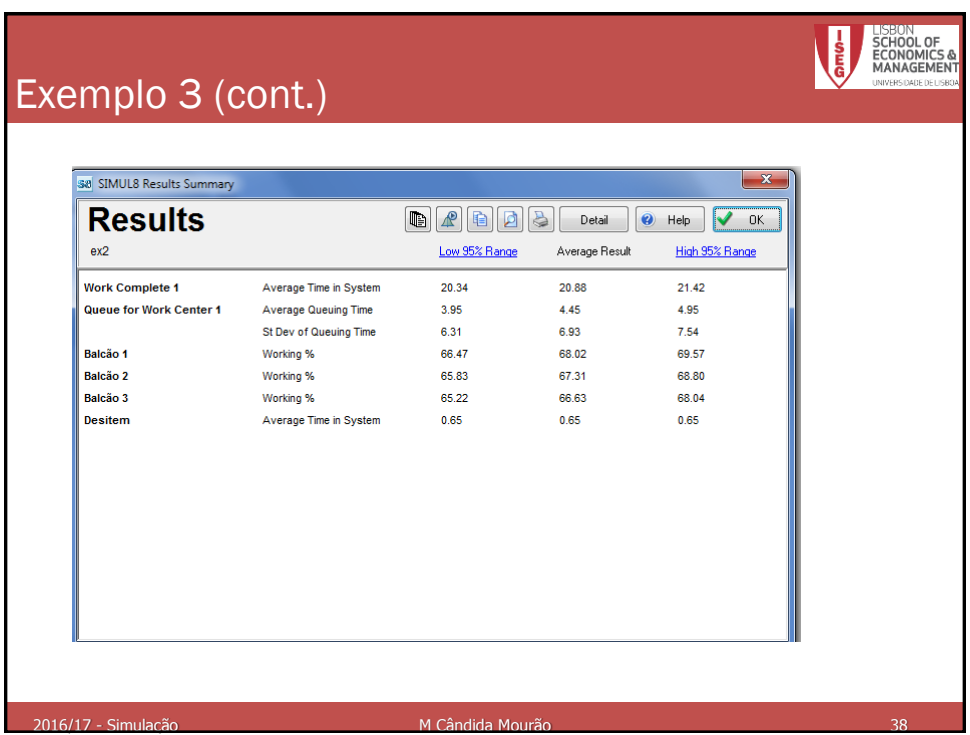

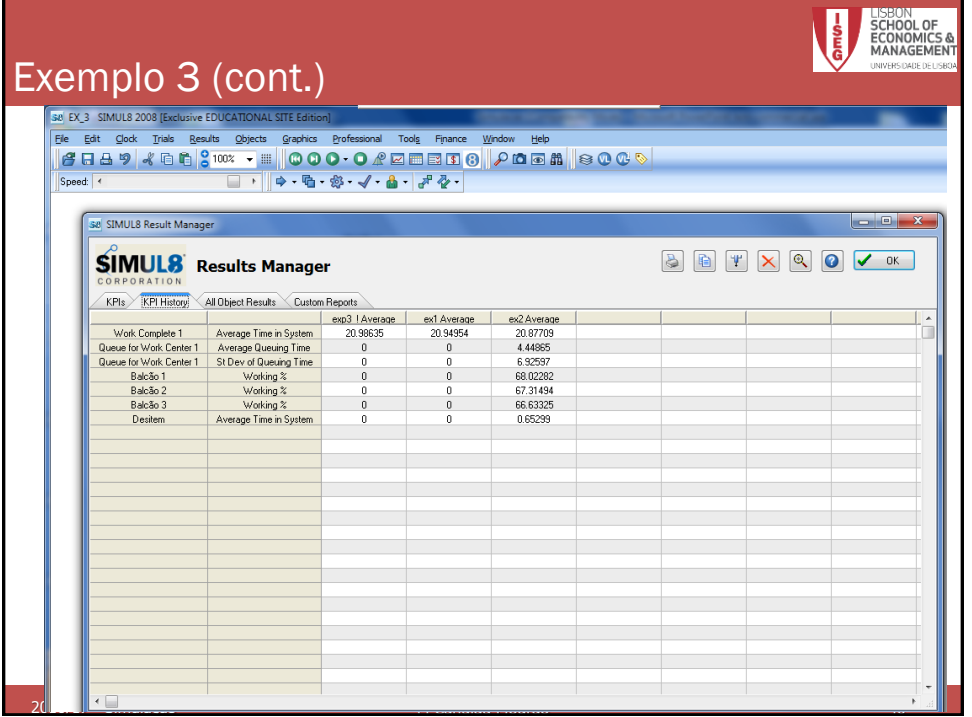

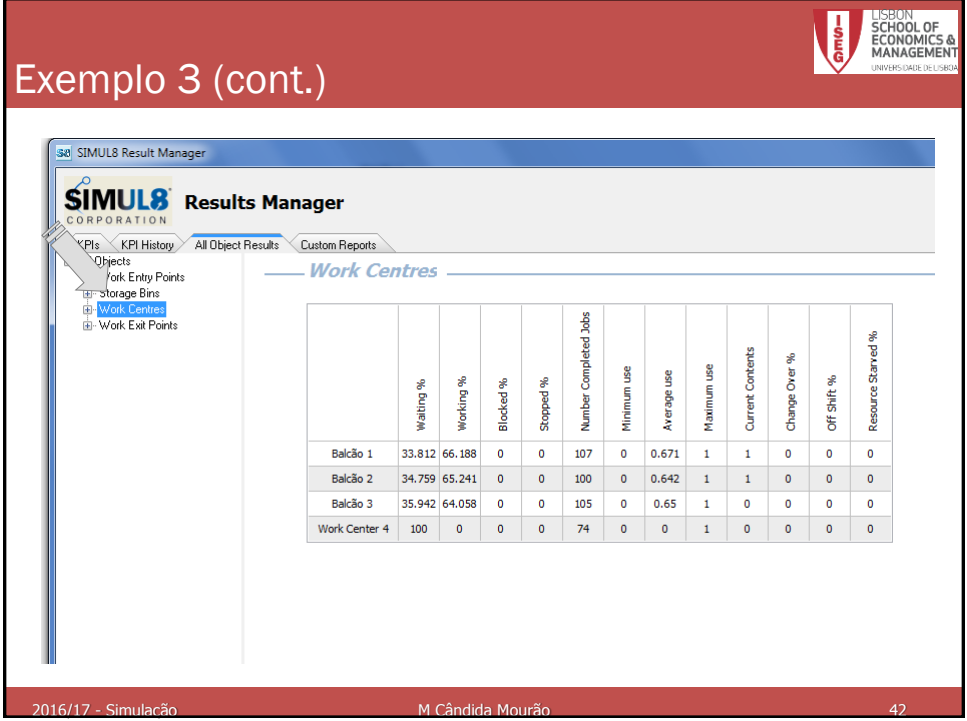

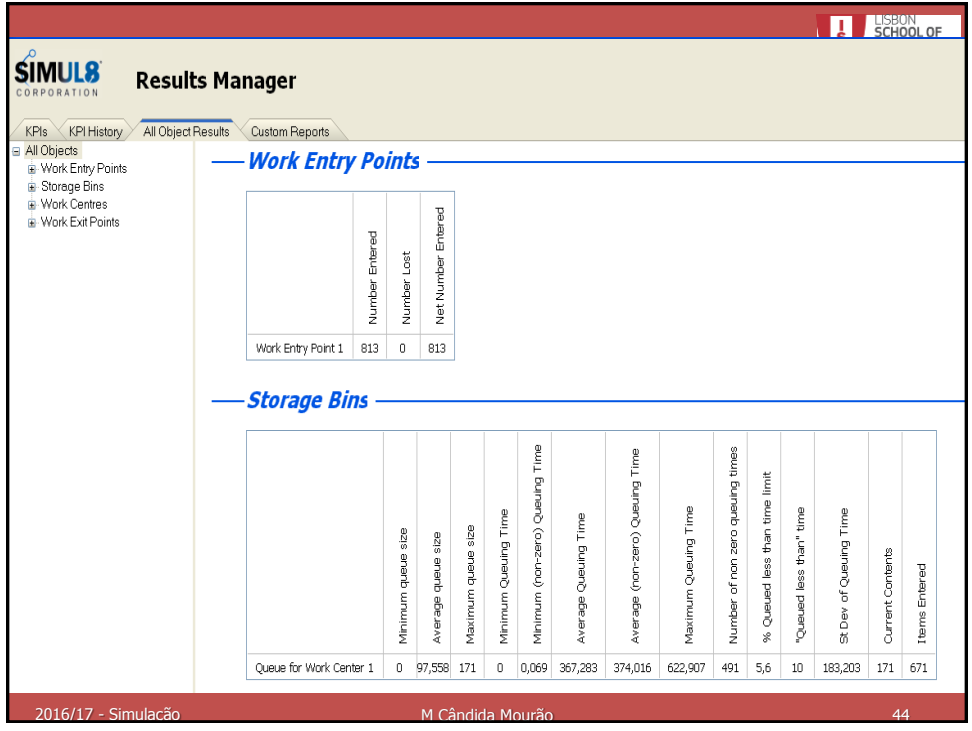

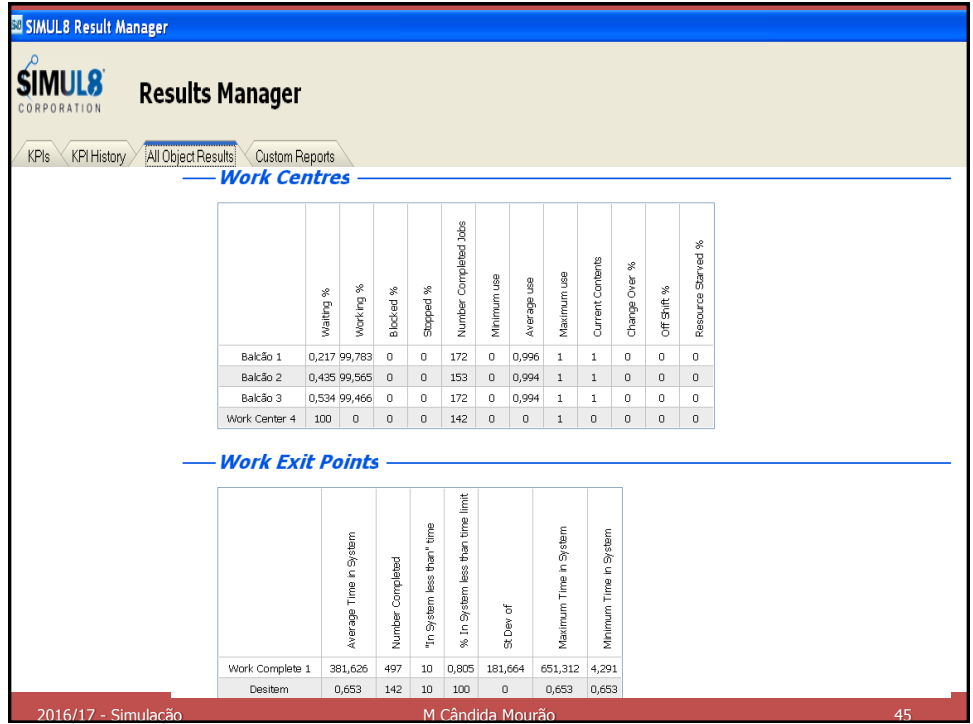

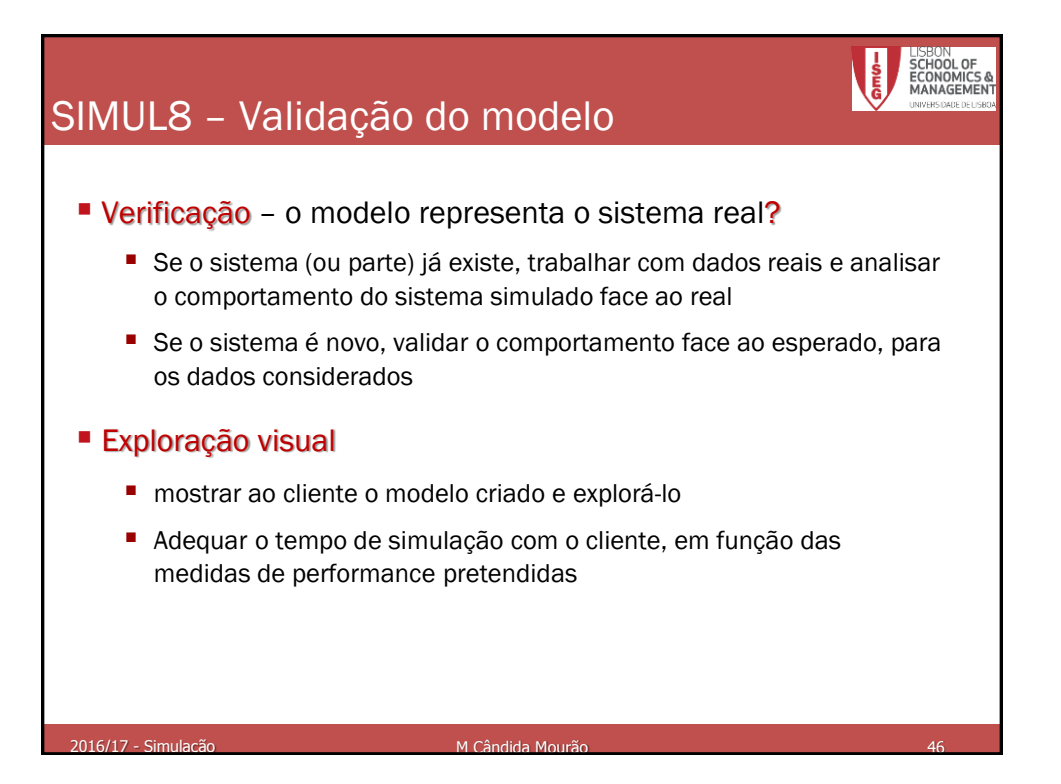

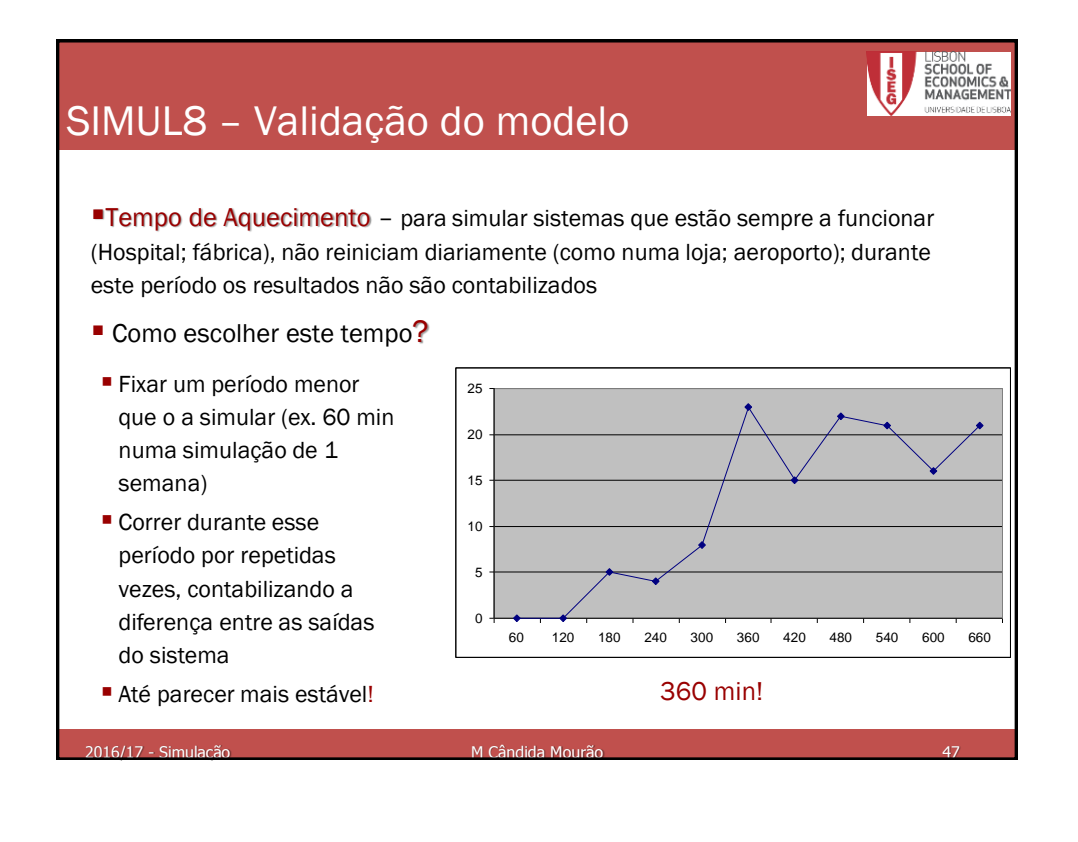

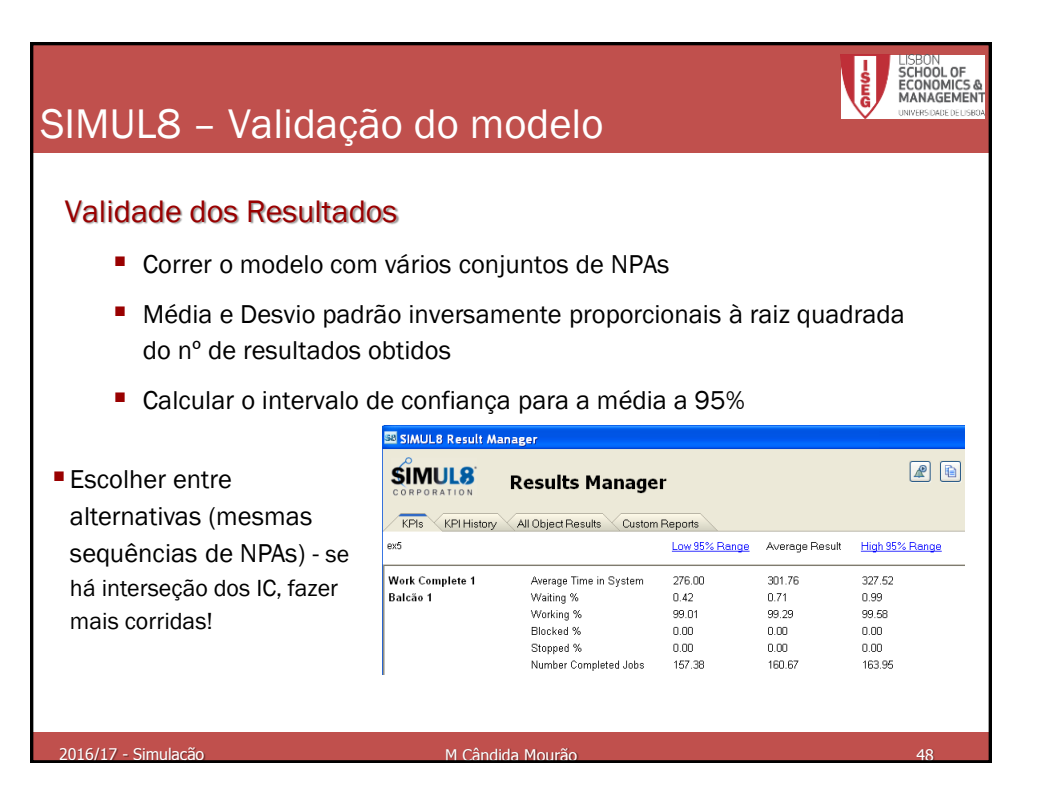